# **x86 : Virtualization**

Gabriel Laskar <gabriel@lse.epita.fr>

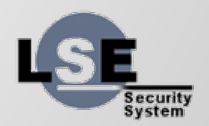

#### **Basics : What is it ?**

- Virtual Machine
- Hypervisor
- Virtual machine monitor

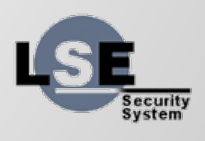

#### **Basics : Virtualization vs Emulation**

- CPU Emulation : Interpret code in order to execute the same behavior
- CPU Virtualization : Execute on real hardware, but in a controlled way

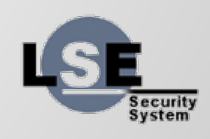

#### **VM Requirements**

« For any conventional third generation computer, a virtual machine monitor may be constructed if the set of sensitive instructions for that computer is a subset of privileged instructions »

-- Popek & Goldberg

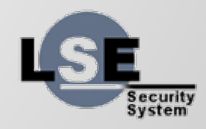

#### **Virtualization Solutions**

- Xen
- Qemu/KVM
- VMWare ESX
- VMWare Workstation
- VirtualBox

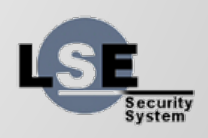

#### **Other Kind of Virtualization**

- Paravirtualization
- Containers

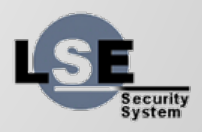

#### **CPU Virtualization**

- Run the VMM at a higher level of privilege
- Sensitive instructions will trap and the VMM will emulate them.

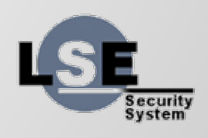

#### **Virtualize the "unvirtualizable"**

- Binary Rewriting
- Para-virtualization
- HVM

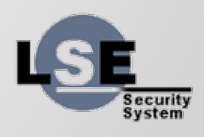

#### **Rings & Virtualization**

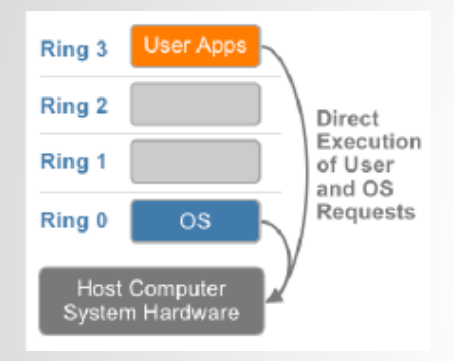

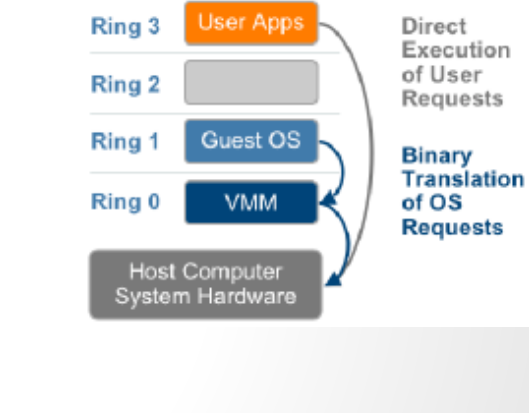

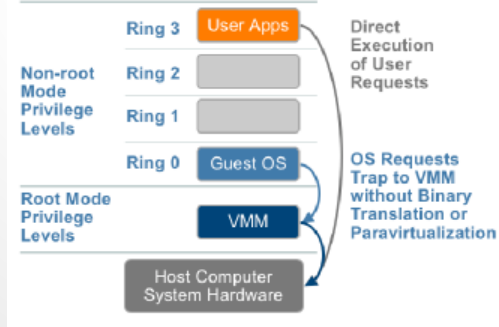

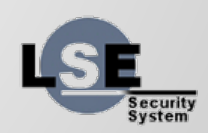

#### **vt-x**

- root vs non-root mode
- VMCS
- Instructions
- What can trap ?

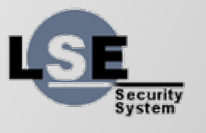

#### **vt-x : instructions**

- vmptrld, vmptrst
- vmclear
- vmread, vmwrite
- vmlaunch, vmresume
- vmxoff, vmxon
- invept, invvpid
- vmcall, vmfunc

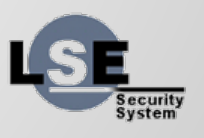

- No Shadow Page Tables
- A second translation Layer
- $\bullet$  translation : physical  $\rightarrow$  guest-physical

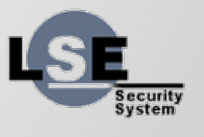

# **Memory Virtualization**

- shadow page tables
- EPT

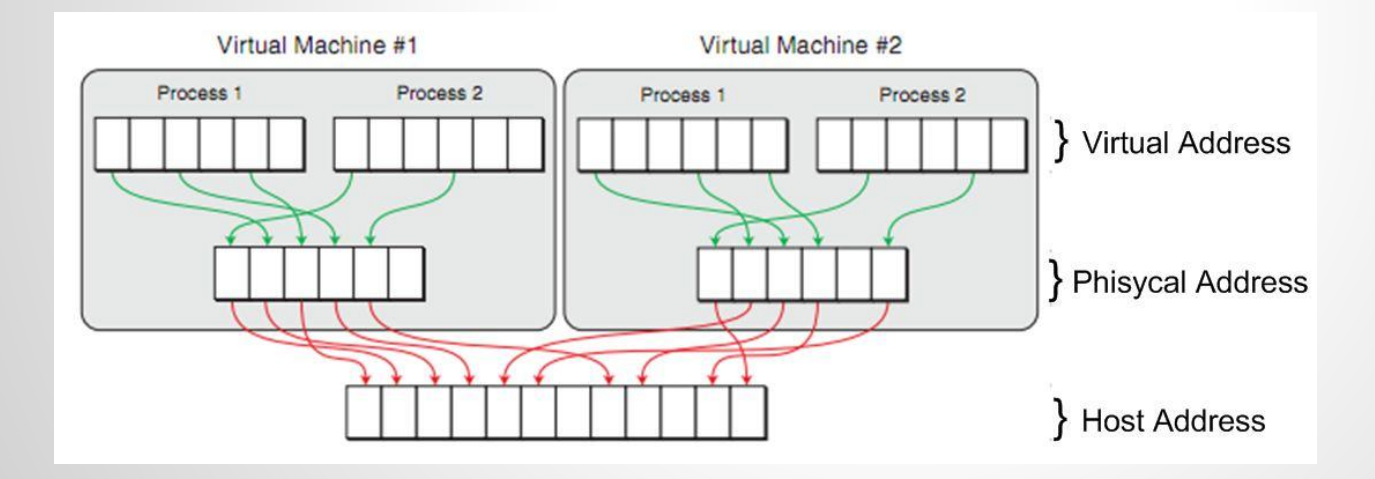

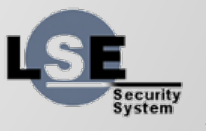

# **Example Hypervisor: Qemu/KVM**

- KVM is the Linux Hypervisor
- Splitted in 2 parts :
	- $\circ$  kvm : kernel module
	- qemu : device emulation, vm setup

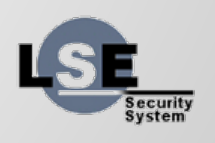

#### **KVM**

- **Leverage Linux APIs & subsystems for Virtualization**
- 3 modules : kvm.ko, kvm-intel.ko, kvm-amd.ko
- code size :
	- ~7kloc arch-independant code
	- ~33kloc arch-dependant code for x86 (~8k for arm)

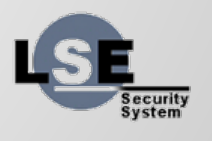

#### **KVM**

- Expose virtualization api to the userland
- Use only Hardware virtualization instructions
- small size
- reuse linux apis when possible (scheduling, memory management, events, ...)

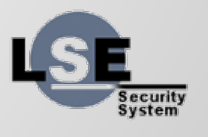

#### **Qemu**

- Use also in Xen
- VM creation
- Device emulation

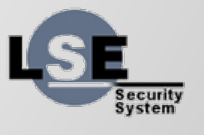

# **KVM Api**

- VM creation
- Memory assignation
- irq chip
- launch a cpu
- devices

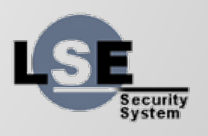

#### **/dev/kvm**

- /dev/kvm expose an anonymous virtual filesystem for the hypervisor
- Every resources are managed through a fd :
	- kvm configuration
	- vm management
	- vcpu management

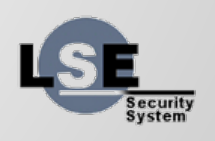

#### **/dev/kvm : system fd**

- ioctl(fd, KVM\_CREATE\_VM)
- ioctl(fd, KVM\_GET\_VCPU\_MMAP\_SIZE)
- ioctl(fd, KVM\_GET\_MSR\_INDEX\_LIST)
- $ioctl(fd, KVM$  CHECK EXTENSION)

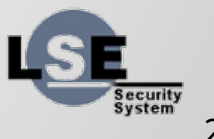

#### **kvm extensions**

- Multiple architectures and capabilities (and kvm versions)
- Extension system, in order to know what is available
- Around 115 extension (as of 4.1)
- Check for extension before use:
	- ioctl(kvm fd, KVM\_CHECK\_EXTENSION, KVM\_CAP\_IRQCHIP);

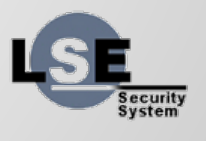

#### **Example : vm creation**

int fd\_kvm = open("/dev/kvm", O\_RDWR); int kvm\_run\_size = ioctl(fd\_kvm, KVM\_GET\_VCPU\_MMAP\_SIZE, 0);

#### int fd\_vm =  $ioctl(fd_kvm, KVM_CREATE_NM, 0);$

// add space for v8086 TSS (3 pages) ioctl(fd\_vm, KVM\_SET\_TSS\_ADDR, 0xffffd000); // add space for identity map for vcpu real mode ioctl(fd\_vm, KVM\_SET\_IDENTITY\_MAP\_ADDR, 0xffffc000);

ioctl(fd\_vm, KVM\_CREATE\_IRQCHIP, 0);

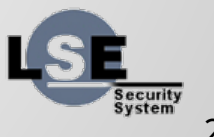

#### **/dev/kvm : vm fd**

- KVM\_CREATE\_VCPU
- KVM\_SET\_USER\_MEMORY\_REGION
- KVM\_CREATE\_IRQCHIP (extension)
- KVM\_{GET,SET}\_DEBUGREGS
- KVM\_GET\_DIRTY\_LOG

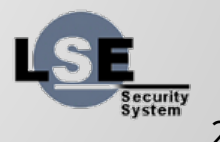

#### **Example : Memory Assignation**

```
// set memory region
void *addr = mmap(NULL, 10 * MB, PROT_READ | PROT_WRITE,
                  MAP ANONYMOUS | MAP PRIVATE, -1, 0);
```

```
struct kvm_userspace_memory_region region = {
        slot = 0,
        .flags = 0,
        .guest_phys_addr = 0x100000,
        .memory_size = 10 * MB,
        .userspace_addr = ( \mu64)addr
};
```
ioctl(fd\_vm, KVM\_SET\_USER\_MEMORY\_REGION, &region);

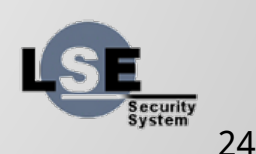

# **/dev/kvm : VCPU fd**

- KVM\_RUN
- KVM\_{GET,SET}\_REGS
- KVM\_{GET,SET}\_SREGS
- KVM\_TRANSLATE
- KVM\_INTERRUPT (without local apic)
- KVM\_{GET,SET}\_MSRS
- KVM\_SET\_CPUID

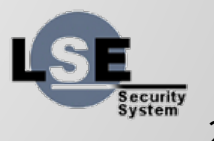

#### **Example : VCPU Creation & setup**

```
int fd vcpu = ioctl(fd vm, KVM_CREATE_VCPU, 0);
```

```
struct kvm sregs sregs;
ioctl(fd vcpu, KVM GET SREGS, &sregs);
#define set segment(Seg, Base, Limit, G) \setminusdo { \sqrt{ }Seg.\text{base} = \text{Base};
   Segu limit = Limit;Seg.g = G; } while (0)
```

```
set segment(sregs.cs, 0x0, 0xfffffffff, 1);
set segment(sregs.ds, 0x0, 0xffffffff, 1);
set segment(sregs.ss, 0x0, 0xfffffffff, 1);
```
sregs.cs.db =  $1$ ; sregs.ss.db =  $1$ ;

```
sregs.cr0 |= 0 \times 01;
```
ioctl(fd vcpu, KVM SET SREGS, &sregs);

```
struct kvm_regs regs;
ioctl(fd vcpu, KVM GET REGS, & regs);
regs.rflags = 0 \times 02;
res.rip = 0x00100f00;
ioctl(fd_vcpu, KVM_SET_REGS, &regs);
```
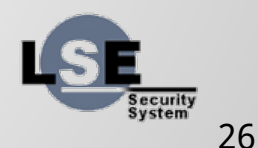

# **Example : Run VM**

}

```
struct kvm_run *run_state =
    mmap(0, kvm_run_size, PROT_READ|PROT_WRITE, 
MAP_PRIVATE, 
         fd_vcpu, 0);
for (:) {
       int res = ioctl(fd_vcpu, KVM_RUN, 0);
         switch (run_state->exit_reason) {
               /* / }
```
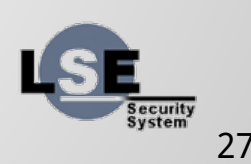

#### **Exit Reasons**

- KVM\_EXIT\_EXCEPTION
- KVM\_EXIT\_IO
- KVM\_EXIT\_MMIO
- KVM\_EXIT\_SHUTDOWN
	- ...

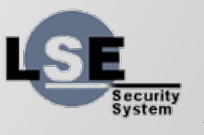

#### **Port IO**

}

break;

{

#### case KVM\_EXIT\_IO:  $if$  (run\_state->io.port ==  $CONSOLE\_PORT$ && run state->io.direction == KVM EXIT IO OUT)

 $\_$ u64 offset = run $\_$ state->io.data $\_$ offset;  $\_\_$ u32 size = run\_state->io.size;

 write(STDOUT\_FILENO, (char\*)run\_state + offset, size);

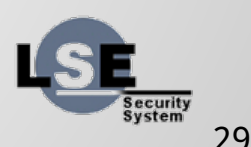

#### **More? Where is the documentation?**

#### ● linux source code:

- include/uapi/linux/kvm.h
- Documentation/virtual/kvm/api.txt
- virt/kvm/
- arch/x86/kvm/
- arch/arm/kvm/
- qemu source code
- kvmtool:
	- [https://raw.githubusercontent.com/penberg/linux](https://raw.githubusercontent.com/penberg/linux-kvm/master/tools/kvm/README)[kvm/master/tools/kvm/README](https://raw.githubusercontent.com/penberg/linux-kvm/master/tools/kvm/README)
- As usual Intel® 64 and IA-32 Architectures Software Developer Manuals

Security<br>System